1.対象期間

令和2年4月の本来の学校開始日以降

※学年により登校日が異なる場合がありますので、元々登校する予定がなかった日は 対象外となります。

2.対象となる費用

以下の費用については、利用者負担は免除となります。

- (1)<del>臨時休業に伴い新たに障害児通所支援給付費の支給決定を受けた児童が放課後等</del> デイサービスを利用した場合にかかる費用 学校休業に伴い新たに支給決定を受けた児童であって、臨時休業が終了した後に 想定される利用予定日数より多くのサービスを利用したことに伴い増加した報酬 の差額
	- ※(5)の日数については利用予定を超えた日数には含みません。
- (2)臨時休業開始前から支給決定を受けていた児童であって、臨時休業に伴い当初の 利用予定日数より多くのサービスを利用した場合にかかる費用 ※(5)の日数については利用予定を超えた日数には含みません。
- (3)臨時休業開始前から支給決定を受けていた児童について、放課後等デイサービス の基本報酬単価が、授業終了後の単価から学校休業日単価に切り替わることにより 増加した報酬の差額
- (4)臨時休業に伴って長時間の開業を行い、早朝開所による延長支援加算の算定単位 の増が生じた場合に係る費用
- (5)代替サービス(電話等)により、児童の健康管理等を⾏った場合にかかる費用
- 3.利用者負担額計算方法の例

利用者負担額を、「2.対象となる費用」にかかる利用者負担額とそれ以外の利用者負担 額に切り分けていただく必要があります。

【方法】

前回送付している切り分け計算シートは使用せず、伝送ソフトを使用してください。 ①4月(5月)利用分(**臨時休業影響額を含まない**)の請求書類を伝送ソフトで作成する。 (印刷等で記録してください。このデータは国保連には伝送しないでください。 また、このデータで算出された決定利用者負担額を実際の保護者への請求に 利用してください。)

- ※この時、利用増となった日と代替的な支援を⾏った日は算定せず、(実績に含めず) に計算をしてください。
- ②4月(5月)利用分(**臨時休業影響額を含む**)の請求書類を伝送ソフトで作成し、①で 算出した決定利用者負担額を請求明細書の決定利用者負担額等に入力し、国保 連に伝送する。

入力については「4.国⺠健康保険連合会に請求をする際の入力例」をご参照ください。

4.国民健康保険連合会に請求をする際の入力例

〇共通事項

利用者負担額②は総費用額の1割の金額となります。

**※複数児童の場合は取扱いが異なりますので、④をご覧ください。**

【①上限管理非該当、もしくは上限管理事業所を登録していない場合】

3.【方法1】の計算シート(個人計算用)のLと同じ額、または3.【方法2】の①の 決定利用者負担額を、請求明細書の利用者負担上限月額①・上限月額調整額・決定利用 者負担額に入力して国保連合会に請求してください。 ※警告が出ますが、そのまま伝送してください。

【②上限管理事業所が請求をする場合】

※請求明細書の「管理結果額」と「上限管理後利用者負担額」と「決定利用者負担額」は 必ず同額にしてください。

- ・請求明細書の管理結果番号は、必ず「1」にしてください。
- ・上限額管理結果票の管理結果番号は、通常どおりの扱いとなります。 上限管理事業所のみで利用負担額を充当する場合は「1」 全事業所の利用者負担額合計が利用者負担上限月額に満たない場合は「2」 全事業所の利用者負担額合計が利用者負担上限月額を超過するため、調整事務 を行った場合は「3」

【③上限管理事業所以外が請求をする場合】

※請求明細書の「管理結果額」と「上限管理後利用者負担額」と「決定利用者負担額」は 必ず同額にしてください。

請求明細書の管理結果番号は以下の通りです。

- ・臨時休業の影響のあるなしに関わらず、上限管理事業所のみで利用者負担額を充当 する場合は「1」
- ・臨時休業の影響のあるなしに関わらず、全事業所の利用者負担額合計が利用者負担 上限月額を超過するため、調整事務が行われた場合は「3」
- ・臨時休業に伴う影響額がなく、全事業所の利用者負担額合計が利用者負担上限月額 に満たない場合は「2」
- ※土日祝日のみで5日利用していた者が、3月も土日祝日のみで5日利用していた…等
- ・臨時休業に伴う影響額があり、全事業所の利用者負担額合計が利用者負担上限月額 に満たない場合は「3」

【④複数児童の場合】

複数児童の場合は、取り扱いが異なります。

国保連では複数児童のチェック項目はありません。よって、あくまで個人で管理結果番号 を設定する必要があります。

(例1)姉はA事業所(上限管理)とB事業所を利用、弟はA事業所のみを利用している。

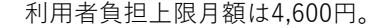

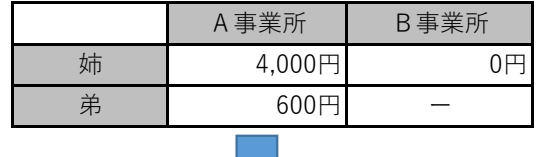

Į.

上記でA事業所が姉の請求をする場合、請求明細書の管理結果番号を「1」とする。 A事業所が弟の請求をする場合、請求明細書の管理結果番号は「1」とする。 B事業所が姉の請求をする場合、請求明細書の管理結果番号は「1」とする。

<sup>(</sup>例2)姉はA事業所(上限管理)とB事業所を利用、弟はC事業所を利用している。 利用者負担上限月額は4,600円。

|   | A事業所   | B事業所 | C事業所 |
|---|--------|------|------|
| 姉 | 4,000円 | 600円 |      |
| 弟 |        |      |      |
|   |        |      |      |

上記でA事業所が姉の請求をする場合、請求明細書の管理結果番号は「3」 B事業所が姉の請求をする場合、請求明細書の管理結果番号は「3」 C事業所が弟の請求をする場合、請求明細書の管理結果番号は「1」

- 5.留意事項
	- ・上記の請求方法は、⻄宮市の支給決定者に限るものです。他市町村の支給決定者の 請求方法は、各市町村にお問い合わせください。
	- ・3月提供分については"【事業所提出様式】切り分け計算シート"をご提出いただいて おりましたが、4月・5月提供分については提出不要とさせていただきます。 今後国からの要請等があった場合には、別途対象額等をご提出いただく可能性もあります ので、利用者負担額の算定に使用した明細書類は5年間事業所で保管して下さい。
	- ・学校休業に伴い新たに支給決定を受けた方については「2.対象となる費用」(1)の通り、 4月提供分より取扱いが変更となっております。4月提供分以降で利用者負担額を全額免除 としている場合は、請求のやり直しが必要となります。大変お手数をおかけしますが過誤申 立書をご提出いただき、利用者負担額を修正の上再請求してください。